# **MOTOCADDY**®

M7 GPS Elektro-Trolley Bedienungsanleitung

 $D$   $\left( A \right)$ 

**ONLINE REGIST** 

www.motocaddygolf.de/registrierung

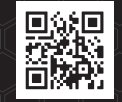

**WICHTIG:** Scannen Sie den QR-Code, um sicherzustellen, dass Ihre M7-GPS-Software auf dem neuesten Stand ist Sie dadurch die optimale Leistung erhalten

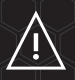

Die Funktionen des Distanzmessgeräts (Distance Measurement Device = DMD) dürfen verwendet werden, sofern USGA und R&A-Golfregel 4-3 in Kraft sind. Prüfen Sie stets vor einem Spiel lokale und Wettkampfregeln in Bezug auf die Verwendung von DMD und Push-Benachrichtigungen.

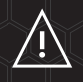

Besuchen Sie www.motocaddygolf.de/instructions für andere Motocaddy-Anleitungen, einschließlich Übersetzungen

# PERFORMANCE  $APLAN$

Der Motocaddy *Performance Plan* basiert auf mobiler Datentechnologie der nächsten Generation und ist im Rahmen eines kostengünstigen Jahresabonnements erhältlich, das eine Reihe von Premium-Funktionen freischaltet, darunter:

- 1. Vollständige Ansicht der Spielbahnen
- 2. Detaillierte Grünansicht
- 3. Erweiterte Statistiken
- 4. Leistungsanalyse
- 5. Automatische Kartenaktualisierung
- 6. Benachrichtigung über Software-Updates

**Alle M7 GPS-Besitzer erhalten eine unverbindliche 12-monatige KOSTENLOSE Testversion. Folgen Sie den Anweisungen auf dem Bildschirm, um diese zu aktivieren.**

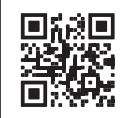

#### **MEHR ERFAHREN:**

Scannen Sie den QR-Code oder besuchen Sie www.motocaddygolf.de/performance-plan

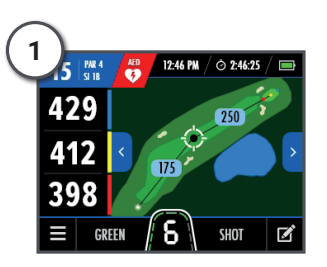

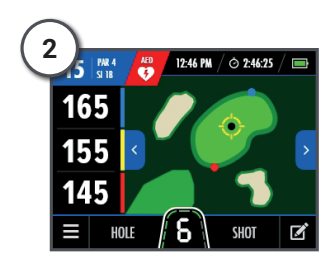

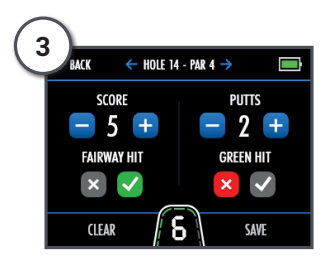

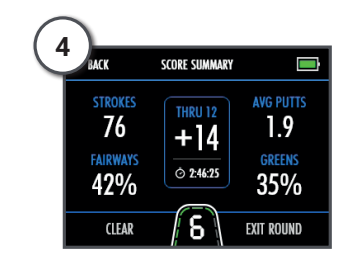

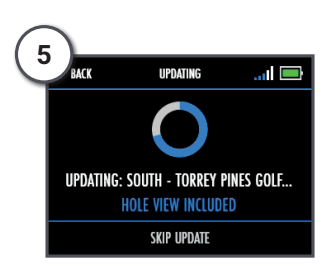

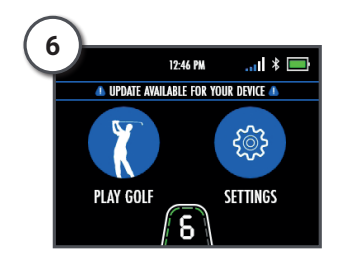

# WICHTIG - Software-Updates

Das M7 GPS wurde entwickelt, um WiFi-fähige OTA-Kurse (Over the Air) sowie Systemaktualisierungen zu übernehmen.

Es wird empfohlen, immer die neueste Firmware-Version zu verwenden, damit Sie die neuen Funktionen und Systemverbesserungen nutzen können. Sie können Ihre E-Mail-Adresse registrieren, um sich unserer speziellen M7-GPS-Mailingliste anzuschließen, indem Sie den QR-Code scannen oder www.motocaddygolf.de/support/m7gps besuchen

# So finden Sie Ihre Seriennummer

Die Seriennummer für Ihren M-Series E-Trolley findet sich an der Unterseite des E-Trolleys in der Nähe des Motors (Abb. 1). Diese Nummer ist für die Online-Registrierung Ihrer Garantie erforderlich und sollte für spätere Bezugnahme griffbereit aufbewahrt werden.

Dieselbe Nummer befindet sich auch auf dem Karton, in dem Ihr E-Trolley geliefert wurde. Stellen Sie sicher, dass Sie die Verpackung für den Fall sicher aufbewahren, falls Sie Ihren Trolley aus irgendeinem Grunde zurückschicken müssen. Außerdem muss der Kaufnachweis aufbewahrt werden, falls eine Reparatur oder eine Wartung an Ihrem E-Trolley während der Gewährleistungsfrist erforderlich ist.

# Bitte tragen Sie Ihre Seriennummer hier zur künftigen Bezugnahme ein:

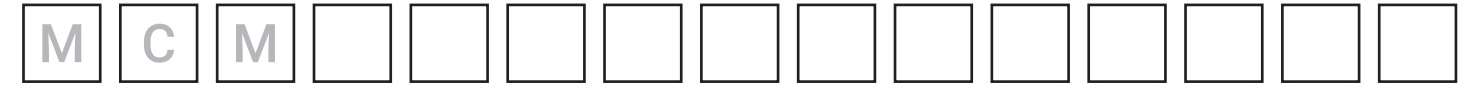

# Informationen zu DHC-Modellen (Downhill Control)

Die Buchstaben DHC stehen für "Downhill Control" und bedeuten, dass Ihr E-Trolley auch beim Bergabfahren automatisch eine kontrollierte Geschwindigkeit beibehält. Stellen Sie Ihren E-Trolley, wenn Sie ihn bewegen möchten und selbst dann, wenn Sie ihn zur leichteren Verwendung nur in eine andere Position bringen wollen, stets auf eine langsame Geschwindigkeitsstufe ein, um ihn leichter lenken zu können.

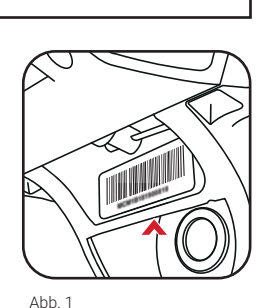

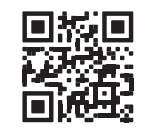

# Geräteübersicht

- 1. LCD-Touchscreen-Display (siehe Seite 24)
- 2. Manueller Geschwindigkeitsregler & Ein / Aus-Taste
- 3. USB-Ladeanschluss (unter dem Griff)
- 4. Fernbedienung Mobilteil & Halterung
- 5. Obere Entriegelung
- 6. Obere Taschenaufnahme
- 7. Batterie
- 8. Akkuanschluss
- 9. EASILOCK™ Untere Taschenaufnahme
- 10. Vorderräder
- 11. Einstellvorrichtungen für Vorderräder
- 12. Hinterräder
- 13. Entriegelungsknopf für das Hinterrad
- 14. Auto-Open-Standvorrichtung
- 15. Entriegelungshebel
- 16. Motor (unter Batterieaufnahme)
- 17. Anti-Tip-Radentriegelung
- 18. Anti Tip-Rad

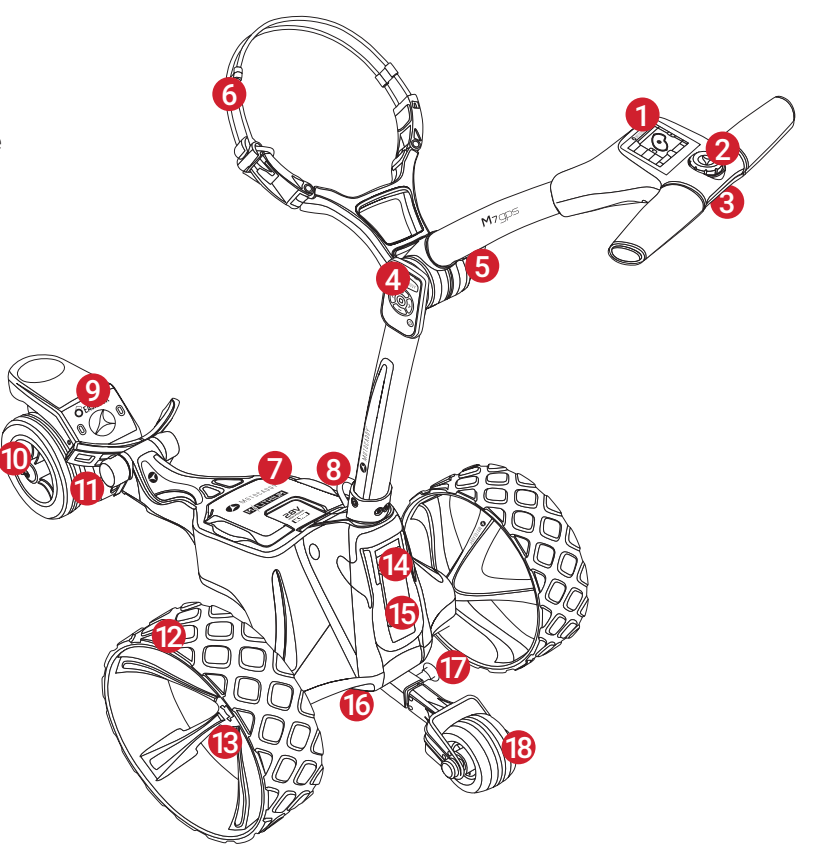

# Fernbedienungs-Mobilteil

- 1. Anzeige-LED
- 2. Plus (+) Taste
- 3. Stopptaste
- 4. Linke Taste (<)
- 5. Rechte (>) Taste
- 6. Minus (-) Taste
- 7. Ein/Aus & Sperrtaste
- 8. Ladeanschluss

Das Remote-Mobilteil enthält einen wiederaufladbaren Lithium-Akku. Das Mobilteil kann mit einem Mini-USB-Kabel (mitgeliefert) aufgeladen werden. Der Ladeanschluss befindet sich unter der Gummiklappe an der Basis des Mobilteils. Nach dem Einstecken muss dier Fernbedienung zum Aufladen mit der Ein/Aus-Taste eingeschaltet werden.

Die grüne LED am Mobilteil blinkt während des Ladevorgangs. Sobald der Akku vollständig aufgeladen ist, leuchtet die grüne LED und blinkt nicht mehr. Dies dauert ca. 4-5 Stunden im komplett entleerten Zustand.

Wenn der Akku des Mobilteils schwach wird, blinkt die LED beim Drücken einer Taste rot. Sollte der Akku vollständig leer sein, leuchtet beim Drücken einer Taste keine LED. In diesem Fall hält der Wagen an. Sie können das Mobilteil über den USB-Anschluss am Wagen aufladen.

**Bitte beachten Sie, dass das Laden des Remote-Mobilteils über den USB-Anschluss die Hauptbatterie des Wagens mit Strom versorgt und ein längeres Laden die Kapazität der Wagenbatterie zwischen den Ladevorgängen verringert.**

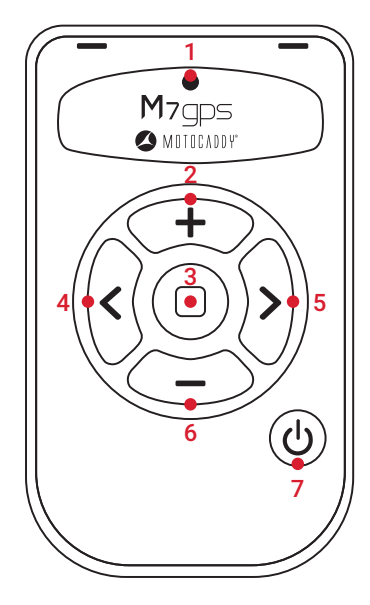

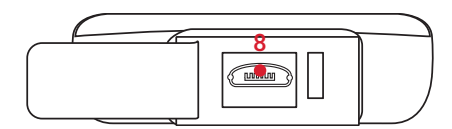

#### Sichere Verwendung Ihres Wagens

Wenn Sie den M7 GPS zum ersten Mal verwenden, empfehlen wir Ihnen, ihn auf einer offenen Rasenfläche zu verwenden. Die Wagengeschwindigkeiten und Lenkeigenschaften variieren je nach Oberfläche. Der M7 GPS dreht sich auf harten, glatten Oberflächen viel schneller und verhält sich auf Gras anders. Sie werden auch feststellen, dass das Gewicht der Golftasche sowohl die Geschwindigkeit als auch die Lenkung beeinflusst.

Motocaddy-Wagen sind für den Transport von darin enthaltenen Golftaschen und Schlägern ausgelegt. Die Verwendung des Wagens für einen anderen Zweck kann den Wagen beschädigen und den Benutzer schädigen. Seien Sie bei der Benutzung stets vorsichtig und achtsam.

- Richten Sie den M7 GPS niemals auf andere Personen oder Golfwagen
- Wenn Sie den M7 GPS auf engem Raum (z. B. auf dem Parkplatz) oder in der Nähe von Wasser (z. B. auf Brücken) einsetzen, sollten Sie den manuellen Steuerungsmodus verwenden, um sicherzustellen, dass Sie die Kontrolle behalten;
- Lassen Sie den Wagen nie aus den Augen. Seien Sie immer vorsichtig und aufmerksam;
- Versuchen Sie nicht, andere Gegenstände/Ausrüstungen damit zu transportieren
- Der Trolley ist nicht für den Transport von Menschen vorgesehen
- Die maximale Nennlast für den Trolley beträgt 20 kg;
- Verwenden Sie den Trolley nicht als Hilfe beim Bergauflaufen
- Das Eintauchen des E-Trolleys in Wasser (z. B. in einen See) führt mit hoher Wahrscheinlichkeit zu einer Beschädigung des E-Trolleys
- Bedienen Sie den E-Trolley nicht, wenn Sie unter Drogeneinfluss stehen oder übermäßige Mengen Alkohol zu sich genommen haben
- Dieser Trolley kann von Kindern ab 8 Jahren und Personen mit eingeschränkten körperlichen, sensorischen oder geistigen Fähigkeiten oder mangelnder Erfahrung und Kenntnis benutzt werden, wenn sie beaufsichtigt oder in den sicheren Gebrauch des Wagens eingewiesen wurden und die damit verbundenen Gefahren verstehen. Kinder dürfen nicht mit dem Wagen spielen. Die Reinigung und Wartung darf nicht von Kindern ohne Aufsicht durchgeführt werden;

#### **Versuchen Sie nicht, den Wagen manuell zu steuern, wenn Sie ihn im Fernbedienungsmodus verwenden. Motocaddy übernimmt keine Verantwortung für Schäden oder Verletzungen die durch unsachgemäße Verwendung des Motocaddy verursacht wurden.**

#### Sicherheitsabschaltung

Der M7 GPS-Trolley ist mit Sicherheitsabschaltfunktionen ausgestattet. Wenn während der Bedienung des Trolley über die Fernbedienung länger als 120 Sekunden kein Befehl an den Trolley gesendet wird (oder irgendwelche Tasten gedrückt), stoppt der Trolley. Wenn sich der Trolley während der Bewegung außerhalb der Reichweite der Fernbedienung bewegt, unterbricht der Trolley auch die Stromversorgung der Motoren. Wenn der Trolley während des manuellen Betriebs länger als 10 Minuten nicht über den Geschwindigkeitsregler bedient wird stoppt der Trolley. Wenn eine dieser Sicherheitsfunktionen ausgelöst wird, können Sie den Trolley durch Drücken der Ein- / Aus-Taste oder der + -Taste des Fernbedienungseinheit wieder neu starten..

# Pflege Ihres E-Trolleys

Bitte halten Sie die folgenden Richtlinien zum Schutz Ihres E-Trolleys ein, auch wenn Ihr Motocaddy E-Trolley wetterfest ist:

- Lagern Sie den Trolley nicht im Freien und setzen Sie ihn bei starkem Regen möglichst nur mit einem Regenschirm dem Regen aus;
- Wischen Sie vor dem Abstellen überschüssiges Wasser vom E-Trolley ab
- Verwenden Sie niemals einen Hochdruckreiniger zur Reinigung Ihres E-Trolleys. Wischen Sie ihn zur Vermeidung von Wasserschäden nur mit einem feuchten Lappen ab
- Vermeiden Sie den Gebrauch von Druckluftschläuchen in der Nähe sich bewegender Bauteile
- Vermeiden Sie den Kontakt mit Gegenständen, die das LCD-Display zerkratzen, beschädigen oder übermäßigen Druck auf das Display ausüben können

Dieser Motocaddy E-Trolley wurde so konstruiert, dass er sehr wenig Wartung erfordert. Dennoch empfehlen wir Ihnen, Ihren E-Trolley regelmäßig zu überprüfen, um sicherzustellen,

- Dass keine übermäßigen Ansammlungen von Schmutz und Schlamm vorhanden sind
- Die Hinterräder sind fest montiert und drehen sich frei;
- Dass das Vorderrad nicht blockiert ist und sich ungehindert drehen lässt

Bei Reparaturen an Ihrem E-Trolley dürfen nur Motocaddy Originalteile verwendet werden.

#### **Wenn Sie ein Problem mit Ihrem Trolley haben, wenden Sie sich bitte unverzüglich an unser Support-Team, um Unterstützung zu erhalten.**

# Wichtige Informationen zur Sicherheit und Pflege von Batterien

- Laden Sie den Akku unabhängig von der Anzahl der gespielten Löcher immer so schnell wie möglich nach der Runde auf am besten innerhalb von 12 Stunden. Wenn Sie die Akkus über einen längeren Zeitraum nicht aufladen, kann dies zu einer Verringerung der Kapazität führen und ein erhebliches Sicherheitsrisiko darstellen, das zu einem Brand führen kann, wenn der Akku geladen wird. Akkus sollten immer vollständig aufgeladen werden, bevor sie für längere Zeit gelagert werden;
- Lassen Sie den Akku nie länger als nötig aufladen trennen Sie die Verbindung, sobald die grüne LED-Leuchte anzeigt, dass der Akku vollständig geladen ist;
- Stellen Sie sicher, dass nur Motocaddy 28V Lithium-Akkus mit Motocaddy 28V Lithium-Ladegeräten (Modell LC-2323) geladen werden und das Ladegerät immer an eine geerdete Steckdose angeschlossen ist;
- Die Akkus müssen auf einer trockenen, nicht mit Teppich ausgelegten Oberfläche bei einer Temperatur zwischen 10°C und 30°C gelagert und geladen werden - ein Laden außerhalb dieser Temperaturen kann die Kapazität verringern;
- Der Akku und das Ladegerät dürfen nur von autorisiertem Personal geöffnet und gewartet werden. Unbefugtes Öffnen erhöht das Risiko von Sicherheitsproblemen und führt zum Erlöschen der Garantie;
- Achten Sie darauf, den Akku nicht fallen zu lassen, da dies zu Schäden an den internen Zellen führen kann, die Leistung und Sicherheit des Akkus beeinträchtigen könnten;
- Überprüfen Sie den Akku regelmäßig auf sichtbare Anzeichen von Schäden. Laden Sie den Akku nicht auf und verwenden Sie ihn nicht, wenn Sie eine Beschädigung sehen können - wenden Sie sich umgehend an unseren technischen Kundendienst;
- Verwenden Sie ein feuchtes Tuch, um Verschmutzungen zu entfernen, aber vermeiden Sie es, die Batterie zu nass zu machen (d.h. nicht in Wasser eintauchen, tiefe Pfützen vermeiden und den Wagen nicht mit eingelegtem Akku reinigen);
- WARNUNG: Verwenden Sie zum Aufladen des Akkus nur das abnehmbare Netzteil, das im Lieferumfang enthalten ist;
- Wenn das Netzkabel beschädigt ist, muss es von Motocaddy, einem autorisierten Kundendienst oder einer ähnlich qualifizierten Person ersetzt werden, um Gefahren zu vermeiden;
- Der mit diesem Wagen gelieferte Akku enthält Zellen, die nicht austauschbar sind;
- Nur das Batteriemodell 28.8V High Power ULTRA 316Wh kann mit diesem Wagen verwendet werden;
- Erschöpfte Batterien sind aus dem Wagen zu entfernen und sicher zu entsorgen;
- Wenn der Wagen über einen längeren Zeitraum unbenutzt gelagert werden soll, muss die Batterie entfernt werden;
- Die Versorgungsklemmen der Batterie dürfen nicht kurzgeschlossen werden;

**WICHTIG - Wie bei jedem elektrischen Gerät ist es nicht empfehlenswert, den Akku über Nacht oder für längere Zeit unbeaufsichtigt aufzuladen. Motocaddy Lithium-Akkus können in weniger als 5 Stunden vollständig geladen werden. Warten Sie also, bis die Ladeanzeige grün leuchtet, Ziehen Sie das Ladegerät aus der Steckdose und ziehen Sie den Ladestecker ab, um die nächste Runde zu starten.**

**WARNUNG - Wenn die LED-Leuchte des Ladegeräts nacheinander ROT und/oder GRÜN blinkt, während es an den Akku angeschlossen ist, bedeutet dies, dass wahrscheinlich ein Fehler am Akku oder dem Ladegerät vorliegt. Es ist wichtig, dass Sie das Ladegerät sofort trennen und sich mit unserem unser Support-Team für weitere Unterstützung in Verbindung setzen. Versuchen Sie nicht, den Akku oder das Ladegerät zu benutzen, da dies ein erhebliches Sicherheitsrisiko darstellt was zu einem Brand führen könnte.**

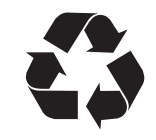

Wir setzen uns für den Schutz der Umwelt ein und fördern das Recycling von Motocaddy-Produkten. Erschöpfte und beschädigte Batterien sollten sicher über eine örtliche Recyclingstelle entsorgt werden (sofern vorhanden). Alternativ wenden Sie sich bitte an unser Support-Team, um weitere Informationen zur sicheren und verantwortungsvollen Entsorgung zu erhalten.

# Aufladen Ihres Lithiumakkus

Der Lithium-Akku kann im Wagen verbleiben oder zum Laden abgenommen werden. Es ist möglich, die Batterie aufzuladen, während der Wagen zusammengeklappt oder ausgeklappt ist. Ziehen Sie immer den Stecker der Batterie ab, bevor Sie den Wagen zusammenklappen oder die Batterie aufladen.

- 1. Stecken Sie das Motocaddy 28V-Lithium-Ladegerät in eine geerdete Netzsteckdose.
- 2. Das Ladegerät leuchtet GRÜN, wenn es nicht an den Akku angeschlossen ist, um anzuzeigen, dass es bereit zum Laden ist.
- 3. Befestigen Sie das Akkukabel so am Ladegerät, dass jeweils die schwarzen und die grauen Anschlüsse miteinander übereinstimmen
- 4. Die Ladekontrollleuchte zeigt die Ladephase an:
	- ROT Akku wird aufgeladen **GRÜN Akku ist vollständig geladen und kann vom Ladegerät getrennt werden**
- 5. Je nach Entladetiefe kann der Ladevorgang 3 bis 5 Stunden in Anspruch nehmen (Beachten Sie, dass dies bei den ersten Ladevorgängen länger dauern kann)
- 6. Trennen Sie das Ladegerät nach Abschluss des Ladevorgangs vom Stromnetz und vom Akku.

**Wenn Sie den Akku mit dem Ladegerät verbinden erlischt die LED und zeigt damit an daß der Akku vollgeladen ist. Bitte schließen Sie den Akku an Ihren Motocaddy und überprüfen Sie die Funktion.**

**WARNUNG - Wenn die LED-Leuchte des Ladegeräts nacheinander ROT und/oder GRÜN blinkt, während es an den Akku angeschlossen ist, bedeutet dies, dass wahrscheinlich ein Fehler am Akku oder dem Ladegerät vorliegt. Es ist wichtig, dass Sie das Ladegerät sofort trennen und sich mit unserem unser Support-Team für weitere Unterstützung in Verbindung setzen. Versuchen Sie nicht, den Akku oder das Ladegerät zu benutzen, da dies ein erhebliches Sicherheitsrisiko darstellt was zu einem Brand führen könnte.**

#### Empfehlungen für die Einlagerung Ihres Lithiumakkus während der Wintermonate

Wenn Ihr Lithium-Akku aus irgendeinem Grund für längere Zeit nicht benutzt wird, z. B. 3 Monate über den Winter, sollte er voll geladen gelagert werden. Laden Sie den Akku vor der erneuten Verwendung vollständig auf. Der Akku darf nicht länger als 2 Monate ohne Aufladung aufbewahrt werden, da dies zum Erlöschen der Garantie führen kann.

Trotzdem ist es eine bewährte Verfahrensweise, zur Verlängerung der Lebensdauer Ihres Lithiumakkus die vorgenannten Schritte zu befolgen, wenn es wahrscheinlich ist, dass Sie Ihr Akku über einen längeren Zeitraum nicht verwenden werden. Laden Sie den Akku unabhängig von der Anzahl der gespielten Löcher immer so schnell wie möglich nach der Runde auf - am besten innerhalb von 12 Stunden. Wenn Sie Akkus über einen längeren Zeitraum nicht aufladen, kann dies die Kapazität verringern und ein erhebliches Sicherheitsrisiko darstellen, das zu einem Brand führen kann, wenn der Akku geladen wird. Akkus sollten vor einer längeren Lagerung immer vollständig aufgeladen werden. Bitte stellen Sie sicher, dass das Ladegerät nach dem Aufladen IMMER vom Akku getrennt wird.

# Batteriemanagementsystem (BMS)

Die Motocaddy Lithiumakkus sind mit einem fortschrittlichen Batteriemanagementsystem (BMS) ausgestattet, um den Akku vor Missbrauch, zu hohen Strömen sowie vor Tiefentladung und Überladung zu schützen. Im Auslieferungszustand kann es vorkommen, dass der Akku keinen Ausgangsstrom liefert, weil das BMS zur Maximierung der Sicherheit beim Versand konzipiert wurde. Sorgen Sie dafür, dass der Akku vollständig aufgeladen wird, bevor Sie diese an Ihren E-Trolley anschließen, da dadurch das BMS aktiviert und der Akku effektiv "eingeschaltet" wird. Von Zeit zu Zeit kann eine Tiefentladung oder eine längere Lagerung des Akkus dazu führen, dass das BMS den Akku ausschaltet. Ein vollständiges Laden des Akkus beseitigt dieses Problem.

Die Motocaddy Golftrolleys sind zur Funktion mit dem in den Lithiumakkus installierten BMS vorgesehen und der Spannungsmesser wurde ebenfalls für die gemeinsame Funktion mit diesem Akkutyp synchronisiert. Wenn die Akkuspannung unter den Grenzwert abfällt, der eine Warnung für einen zu schwachen Akku am E-Trolley auslöst, kann es vorkommen, dass das BMS den Akku deaktiviert, um ihn zu schützen. Sollte dies vorkommen, bitte auch in diesem Fall den Akku wieder vollständig laden. Denken Sie daran, dass Lithiumakkus dazu neigen, am Ende Ihres Nutzungszykluses rasch an Ladung zu verlieren. Deshalb ist es nicht ratsam, mit schwachem Akku noch viele weitere Löcher zu spielen, weil das BMS zum Schutz für den Akku in Kürze aktiviert wird.

# Befestigen der Räder

Es gibt keine linken und rechten Räder. Zur Befestigung der hinteren Räder wie folgt vorgehen:

- 1. Den Schnellverschlussknopf drücken und halten
- 2. Schieben Sie das Rad so weit wie möglich auf (auf die innere Führungsnut)
- 3. Lassen Sie anschließend den Knopf los und ziehen Sie das Rad leicht nach außen, um es zu verriegeln
- 4. Ein Klickgeräusch bestätigt, dass sich die Räder in der richtigen Position befinden

#### **Um zu überprüfen, ob Sie die Räder richtig an der inneren Nut befestigt haben, werden Sie feststellen, dass sie sich nicht frei in beide Richtungen drehen lassen.**

Die äußere Nut der Achse kann als "Freilauf" verwendet werden. Zum Beispiel wenn der Akku leer ist. Dafür das Rad auf die äußere Nut schieben, leicht nach außen ziehen, um es arretieren zu lassen. Sind die Räder im Freilauf, drehen sie sich frei und ohne Widerstand in beide Richtungen.

# Transport und Lagerung - Reversible Räder

Die reversiblen Räder können umgedreht werden, um die Breite des Trolleys für Transport und Lagerung zu verringern.

- 1. Halten Sie den Schnellverschluss-Knopf gedrückt und ziehen Sie das Rad von der Achse
- 2. Drehen Sie das Rad um, halten Sie den Knopf gedrückt und schieben Sie das Rad so weit wie möglich auf die Achse
- 3. Lassen Sie den Knopf los und ziehen Sie das Rad leicht nach außen, bis es auf der Freilaufnute einrastet

#### **Die Räder nicht zu weit aufschieben, sie dürfen das Chassis nicht berühren.**

#### Anbringen des Anti-Tip-Rades

Das Anti-Tip-Rad soll verhindern, dass der Wagen bei steileren Steigungen nach hinten kippt. Daher wird empfohlen, das Rad beim Benutzen der Fernbedienung IMMER montiert zu nutzen.

Um das Rad zu befestigen, ziehen Sie einfach den grauen Knopf auf der rechten Seite nach außen und schieben Sie den Radaufsatz in das Gehäuse. Wenn das Rad fixiert ist, ertönt ein Klicken.

Um das Rad zu entfernen, ziehen Sie den grauen Knopf heraus und schieben Sie den Aufsatz aus dem Gehäuse.

Das Anti-Tip-Rad kann zu Reinigungs- und Lagerungszwecken entfernt werden.

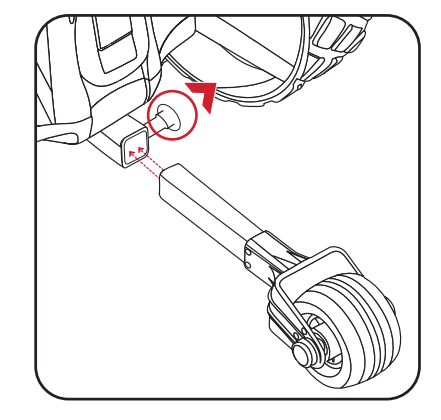

# Einstellen der Vorderradausrichtung

Wenn Ihr Wagen nicht gerade aus läuft (auf einer ebenen Fläche), können einige Anpassungen vorgenommen werden. Dieses Problem kann durch eine Reihe von Faktoren verursacht werden, z.b. leicht lockere Taschenstütze oder ungleichmäßig beladene Golftasche. Als Erstes muss die Ausrichtung der Vorderräder geändert werden:

- 1. Stellen Sie den Trolley auf eine flache, ebene Oberfläche. Stellen Sie die Hinterräder auf "Freilauf" (siehe Seite 12) und schieben sie den Trolley kurz an, um die Ausrichtung zu überprüfen.
- 2. Drehen Sie die Vorderräder um 180˚, um Zugang zum Schnellspannhebel zu erhalten (Abb. 1) und ziehen Sie den Schnellspannhebel nach unten (Abb. 2).
- 3. Auf beiden Seiten des Gehäuses befinden sich zwei kleine Justierschrauben, mit denen das Rad neu ausgerichtet werden kann (Abb. 3).
- 4. Wenn Ihr M7 GPS nach rechts dreht müssen Sie die linke Justierungsschraube im Uhrzeigersinn drehen und die rechte Justierungsschraube gegen den Uhrzeigersinn drehen
- 5. Wenn Ihr Wagen nach links dreht, müssen Sie die rechte Justierungsschraube im Uhrzeigersinn und die linke Justierungsschraube gegen den Uhrzeigersinn drehen
- 6. Drücken Sie den Schnellspannhebel wieder nach oben, bis er fest einrastet (Abb. 4).
- 7. Drehen Sie das Rad um 180° zurück, so dass es unter dem Gehäuse sitzt (Abb. 5).

Der folgende Vorgang kann ausgeführt werden, bis sich der Wagen in einer geraden Linie bewegt (möglicherweise müssen Sie jeweils nur eine Einstellschraube einstellen). **Diese Anweisungen basieren darauf, dass Sie sich vor dem Wagen in Fahrtrichtung befinden.**

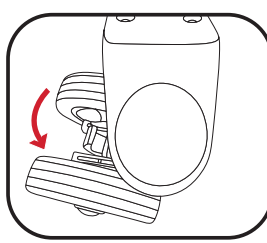

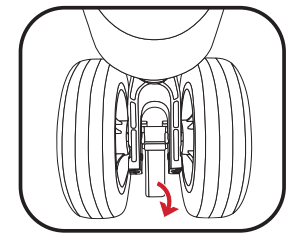

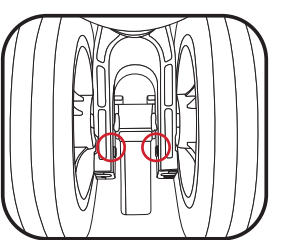

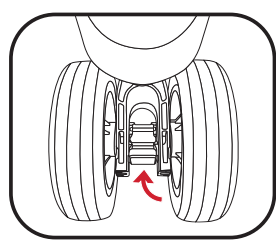

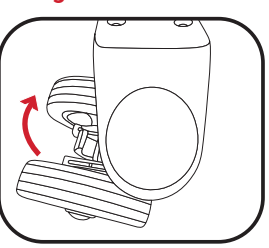

Abb. 1 Abb. 2 Abb. 2 Abb. 3 Abb. 3 Abb. 4 Abb. 4 Abb. 5 Abb. 4 Abb. 5 Abb. 4 Abb. 5 Abb. 5 Abb. 5 Abb. 5 Abb. 5

# Motortrimmung

Wenn der Trolley jetzt im Fernsteuerungsmodus geradeaus läuft, aber nicht im manuellen Modus, müssen die Motoren getrimmt werden. Dadurch wird die Geschwindigkeit des ausgewählten Motors angepasst, um etwaige Unterschiede auszugleichen.

- 1. Stellen Sie den Trolley auf eine flache, ebene Oberfläche und stellen Sie sicher, dass er stillsteht (nicht rollt).
- 2. Wählen Sie auf dem Startbildschirm "Einstellungen" und dann "Motortrimmung".
- 3. Lesen Sie die Anweisungen auf dem Bildschirm und drücken Sie auf "Weiter", wenn Sie bereit sind (Abb. 1).
- 4. Wählen Sie aus, ob Ihr Wagen nach links oder rechts zieht (Abb. 2).
- 5. Wählen Sie mit den Tasten "+" und "-" die gewünschte Einstellstufe von 1 (niedrigste) bis 9 (höchste) (Abb. 3)
- 6. Drücken Sie "Speichern", um die Einstellungen zu speichern und den Motortrimmmodus zu verlassen.
- 7. Prüfen Sie, ob der Trolley jetzt geradeaus fährt und wiederholen Sie die Schritte 1 bis 6, falls eine weitere Anpassung erforderlich ist.

Es wird empfohlen, mit der Trimmung allmählich zu beginnen (Einstellung 1 bis 3) und diese dann bei Bedarf zu wiederholen.

**Die Motortrimmung wirkt sich nur bei manueller (nicht ferngesteuerter) Steuerung auf die Fahrtrichtung aus. Es wird dringend empfohlen, die Ausrichtung der Vorderräder einzustellen, bevor Sie mit der Motortrimmung fortfahren. Um die Motortrimmung auf die Werkseinstellungen zurückzusetzen, befolgen Sie die obigen Schritte, wählen aber "0" (auf "1" erhöhen und dann wieder auf "0" senken) und speichern.**

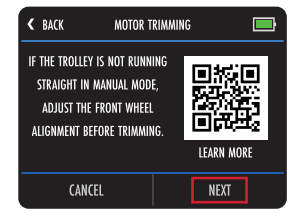

Abb. 1 - Motortrimmung

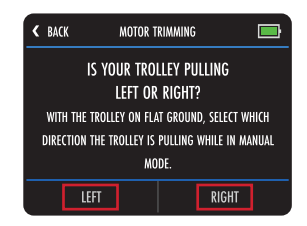

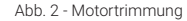

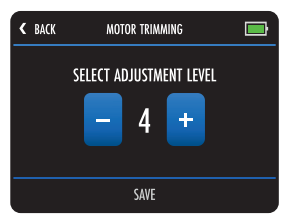

Abb. 3 - Motortrimmung

# Auseinanderklappen Ihres Trolleys

Wir raten dazu, Ihren Trolley auseinanderzuklappen, nachdem die reversiblen Räder nach aussen stehen und wieder befestigt wurden (Siehe S. 12).

- 1. Heben Sie den Golftaschenhalter leicht an und lösen Sie die obere Verriegelung (Abb. 1)
- 2. Klappen Sie den Griff aus und sichern Sie die Verriegelung wieder (Abb. 2)
- 3. Lösen Sie die untere Verriegelung (Abb. 3)
- 4. Heben Sie den Trolleygriff an, so dass er aufrecht steht (Abb. 4). Das Vorderrad wird automatisch ausgeklappt
- 5. Sichern Sie die untere Verriegelung erneut und vergewissern Sie sich, dass der automatische Ständer eingeklappt ist (Abb. 5)
- 6. Anti-Kipprad einsetzen (siehe Seite 13)

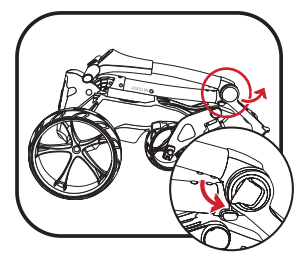

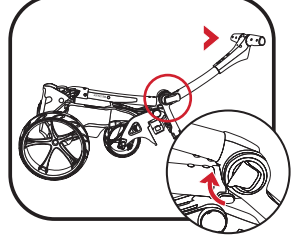

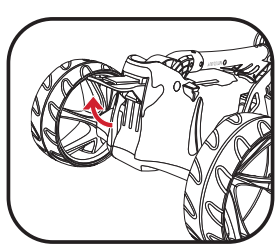

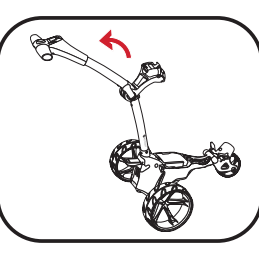

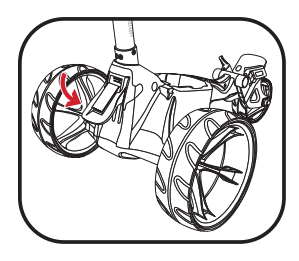

Abb. 1 Abb. 2 Abb. 2 Abb. 3 Abb. 3 Abb. 4 Abb. 4 Abb. 5 Abb. 4 Abb. 5 Abb. 4 Abb. 5 Abb. 5 Abb. 5 Abb. 5 Abb. 5

# Zusammenklappen Ihres Trolleys

- 1. Lösen Sie die untere Verriegelung (Abb. 1). Der automatische Ständer wird ebenfalls aktiviert
- 2. Klappen Sie den Rahmen nach vorne, bis er komplett ausgefahren ist (Abb. 2). Das Vorderrad wird automatisch nach unten eingeklappt
- 3. Lösen Sie die obere Verriegelung und klappen Sie den Griff ein, bis der Trolley komplett zusammengeklappt ist (Abb. 3)
- 4. Sichern Sie beide Verriegelungen. Wenn Sie den Trolley aufrecht stellen möchten, lassen Sie den automatischen Ständer ausgeklappt. Achten Sie darauf, den automatischen Ständer einzuklappen, wenn er nicht benötigt wird (Abb. 4)
- 5. Die Räder können reversibel aufgesetzt werden, um die Breite des Trolleys für Transport und Lagerung zu verringern (Abb. 5). Näheres siehe S. 12

**Achten Sie darauf, dass der automatische Ständer eingeklappt ist, wenn er nicht verwendet wird, um Beschädigungen vorzubeugen. Das Kippschutzrad muss entfernt werden, wenn Sie den Wagen zur Aufbewahrung aufrecht stellen möchte.**

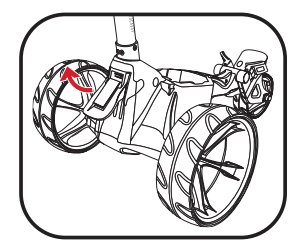

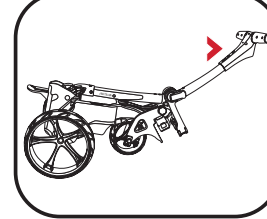

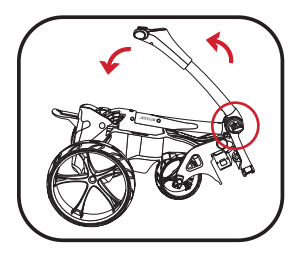

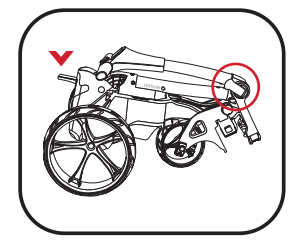

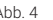

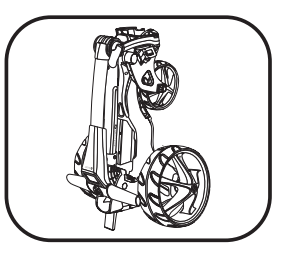

Abb. 1 Abb. 2 Abb. 2 Abb. 3 Abb. 3 Abb. 4 Abb. 5 Abb. 5 Abb. 4 Abb. 5 Abb. 4 Abb. 5 Abb. 5 Abb. 5 Abb. 5 Abb. 5

# Untere Bagauflage mit EASILOCK™ Bags

Alle Motocaddy-Trolleys sind mit dem EASILOCK™ Befestigungssystem ausgestattet. Dadurch wird das Bag sicher befestigt, das Verdrehen reduziert und die Verwendung eines unteren Baggurtes überflüssig.

- 1. Bei Verwendung eines EASILOCK™-kompatiblen Bags stellen Sie bitte sicher, dass die mitgelieferten Stifte (Lieferumfang Bag) am Bagboden angebracht sind (Abb. 1).
- 2. Falls angebracht, entfernen Sie die beiden unteren elastischen Gurte der Bagauflage, indem Sie die Rückseite des Clips drücken und festhalten, bevor Sie ihn nach außen ziehen (Abb. 2).
- 3. Richten Sie den Ausschnitt am Bagboden mit der unteren Bagauflage aus, um die Stifte mit den Löchern am Wagen auszurichten (Abb. 3).
- 4. Senken Sie das Bag ab, bis die Stifte in den beiden Löchern einrasten. Sie sollten ein "Klicken" hören, wenn die Tasche in ihrer Position einrastet.

# Unterer Bagauflage ohne EASILOCK™ Bag

Wenn Sie ein nicht-EASILOCK™-konformes Golfbag verwenden, entfernen Sie bitte NICHT die beiden unteren elastischen Gurte:

- 1. Positionieren Sie Ihr Bag so, dass es auf der unteren Bagauflage und in der Halterung der oberen Bagaufnahme liegt.
- 2. Legen Sie den unteren Gurt um den Bagboden und schieben Sie den abgerundeten Stab unter den Haken der Baghalterung (Abb. 4).

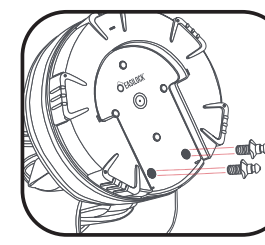

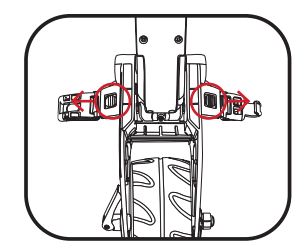

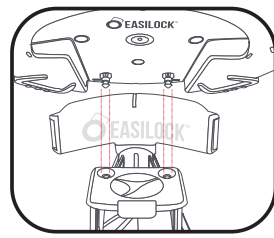

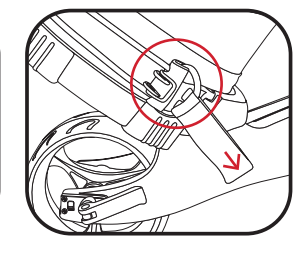

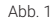

Abb. 1 Abb. 2 Abb. 2 Abb. 2 Abb. 3 Abb. 3 Abb. 4 Abb. 4 Abb. 4 Abb. 4 Abb. 4 Abb. 4 Abb. 4 Abb. 4 Abb. 4 Abb. 4

#### Verwendung des oberen Taschenhalters

Die oberen Baggurte werden auf die gleiche Weise wie die unteren Gurte mit den folgenden Schritten befestigt:

- 1. Spannen Sie den elastischen Riemen um die Tasche und legen Sie unterhalb des Hakens eine Schlaufe um die Rundstange (Abb. 1).
- 2. Positionieren Sie die beiden Befestigungsgurte mittig an Ihrer Golftasche (Abb. 2)

# Einstellen der Taschenstützen

Die Taschenhalteriemen werden aus elastischem Material hergestellt, um ein sicheres Halten der Golftasche zu ermöglichen. Der Riemen sollte so eingestellt werden, dass er mit angemessener Straffung um die Golftasche herumgeführt wird:

- 1. Lösen Sie die elastischen Riemen vom Gehäuse, indem Sie sie in die auf (Abb. 3) gezeigte Richtung ziehen
- 2. Verschieben Sie die Stange gegebenenfalls, um den Sitz des Riemens fester oder lockerer einzustellen. Ein Herunterziehen der Stange spannt den Riemen fester und ein Hochdrücken lockert den Riemen (Abb. 4)
- 3. Stellen Sie sicher, dass Sie die Riemenverschlüsse vor dem Gebrauch wieder am Gehäuse einschnappen lassen (Abb. 5)

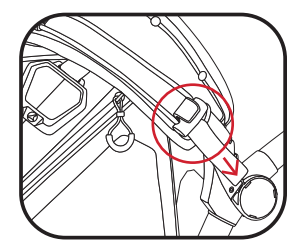

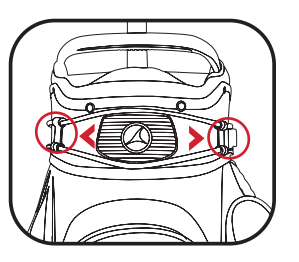

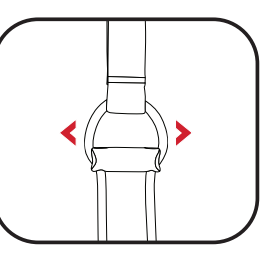

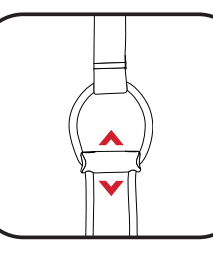

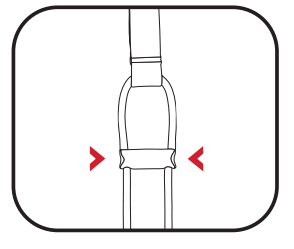

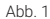

Abb. 1 Abb. 2 Abb. 2 Abb. 3 Abb. 3 Abb. 4 Abb. 5 Abb. 5 Abb. 4 Abb. 5 Abb. 4 Abb. 5 Abb. 5 Abb. 5 Abb. 5 Abb. 5

# Fernbedienung koppeln

Falls die Fernbedienung nicht reagiert oder Sie eine neue haben, muss sie mit dem Trolley gekoppelt werden.

- 1. Halten Sie die Taste "Ein/Aus" (Abb. 1a) auf der Fernbedienung gedrückt, bis eine rote LED aufleuchtet (Abb. 1b), und lassen Sie die Taste los, sobald die rote LED erlischt.
- 2. Wählen Sie auf dem Startbildschirm des Trolleys "Einstellungen", "Fernbedienung zurücksetzen" und drücken Sie "Ja", um eine bestehende Kopplung der Fernbedienung zu löschen
- 3. Navigieren Sie zurück zum Trolley-Startbildschirm
- 4. Halten Sie die Taste "Ein/Aus" auf der Fernbedienung gedrückt, bis eine grüne LED aufleuchtet.Lassen Sie die Taste los und warten Sie, bis die grüne LED aufhört zu blinken. Dies zeigt an, dass die Kopplung erfolgreich war.

# **Wenn die grüne LED weiterhin blinkt, war die Verbindung nicht erfolgreich. Starten Sie den Kopplungsvorgang erneut.**

# Mobilteil Sperrfunktion

Das Mobilteil kann durch Drücken der Sperrtaste (Abb. 2a) gesperrt werden. Wenn diese Taste gedrückt wird, blinkt die LED entweder grün oder rot (Abb. 2b). Grün bedeutet, dass die Fernbedienung entriegelt ist, rot bedeutet, dass sie gesperrt ist.

Wenn sie gesperrt ist, sind die Richtungstasten deaktiviert und eine rote LED blinkt, wenn diese gedrückt werden. Die Stopptaste funktioniert weiterhin und zeigt eine grüne LED an, wenn sie gedrückt wird.

Wenn das Mobilteil gesperrt ist, während der Trolley im Fernbedienungsmodus läuft, stoppt er nach 4 Sekunden weil das Mobilteil kein Signal mehr sendet. Befindet sich der Wagen im manuellen Modus, fährt er weiter, kann jedoch mit der Stopptaste des Mobilteils gestoppt werden.

Durch erneutes Drücken der Sperrtaste (Abb. 2a), bis die LED grün blinkt (Abb. 2b), wird das Mobilteil entsperrt und alle Schaltflächen werden aktiviert.

Abb. 1

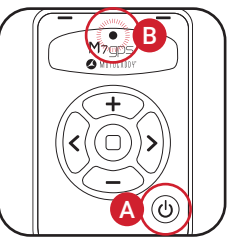

A

B

Abb. 2

#### **Wenn der Akku zum ersten Mal angeschlossen wird, erscheint das Motocaddy-Logo, gefolgt von einem schwarzen Bildschirm für etwa 25 Sekunden, während der Prozessor hochfahren wird. Bitte versuchen Sie nicht, den Trolley während des Startvorgangs neu zu starten.**

#### Bedienung des Trolley mit der Fernbedienung

Drücken Sie zum Starten des Trolley die Plus-Taste (+) auf der Fernbedienung. Mit den Tasten "Plus (+)" und "Minus (-)" können Sie dann die Geschwindigkeit erhöhen und verringern. Mit den Tasten "Links (<)" und "Rechts (>)" wird der Wagen gesteuert. Durch schnelles Drücken der Taste wird die Richtung an der Position leicht angepasst

Bei der aktuellen Geschwindigkeit wird durch längeres Drücken der linken und rechten Taste die Geschwindigkeit der Drehung verringert und die Geschwindigkeit weiter erhöht je länger der Knopf gedrückt wird. Lassen Sie die Taste los und der Wagen geht auf die ursprüngliche Geschwindigkeit zurück.

Der Wagen kann schnell angehalten werden, indem Sie die Stopptaste drücken oder die Geschwindigkeit schrittweise verringern, bis er anhält. Die niedrigste Geschwindigkeit im Mobilmodus ist 2, sobald Sie auf Stufe 2 verlangsamen und die Geschwindigkeit erneut verringern, hält der M7 GPS an. Wenn der Wagen steht, wird durch Drücken und Halten der Taste "Minus (-)" der Wagen in den Rückwärtsgang versetzt. Durch Loslassen der Taste (-) wird der Wagen angehalten. Der Wagen fährt nur mit einer Geschwindigkeit rückwärts und kann dabei nicht gelenkt werden.

**Es wird empfohlen, die Fernbedienung vor jeder Golfrunde vollständig aufzuladen, um die Funktionsfähigkeit der Fernbedienung zu gewährleisten.**

**Die Reichweite der Fernbedienung kann durch eine Reihe von Faktoren beeinflusst werden, wie z. B. Signalstärke, Wetterbedingungen, Batteriekapazität der Fernbedienung und Funkfrequenzstörungen.**

# Bedienung des Trolleys - Manueller Modus

#### Umschalten des Trolleys in den manuellen Modus

Der M7 GPS kann auch im manuellen Modus verwendet werden, so dass er vom Griff aus, ohne Fernbedienung bedient werden kann.

Drehen Sie bei stehendem Trolley den Drehknopf, um die gewünschte Geschwindigkeit einzustellen, und drücken Sie die Ein/Aus-Taste, um den Trolley zu starten. Sie können auch in den manuellen Modus wechseln, wenn der Trolley in Bewegung ist. Drehen Sie einfach den Geschwindigkeitsregler und der Trolley reagiert auf die gewählte Geschwindigkeit.

Durch Drücken der Tasten "+" (Plus), "<" (Links) oder ">" (Rechts) können Sie wieder in den Fernbedienungsmodus wechseln, der auch mit der Stop-Taste gestoppt werden kann. Wenn Sie die Taste "-" (Minus) drücken, verringert sich die Geschwindigkeit, aber der Trolley bleibt im manuellen Modus.

#### Betrieb des Wagens im manuellen Steuermodus

Die Haupttaste "Ein / Aus" dient zum Starten und Anhalten sowie zur Einstellung der Geschwindigkeit. Die Geschwindigkeit kann sowohl im Stand als auch während der Fahrt eingestellt werden. Der Trolley verfügt über 9 Geschwindigkeitsstufen (1 bis 9), 1 ist langsam, 9 ist schnell.

Drehen Sie den Geschwindigkeitsregler im Uhrzeigersinn, um die Geschwindigkeit zu erhöhen, oder gegen den Uhrzeigersinn, um die Geschwindigkeit zu verringern. Zum Starten des Trolleys wählen Sie durch Drehen die gewünschte Geschwindigkeit aus und drücken anschließend den "Ein / Aus" Knopf. Der Trolley beschleunigt allmählich, bis er die gewählte Geschwindigkeit erreicht hat. Während der Fahrt ist die Geschwindigkeitsanzeige grün, sonst weiß. Zum Stoppen des Trolleys den "Ein / Aus" Knopf erneut drücken. Es ist nicht erforderlich, die Geschwindigkeitseinstellung zu reduzieren. Die Geschwindigkeitsanzeige wird im Stand wieder weiß.

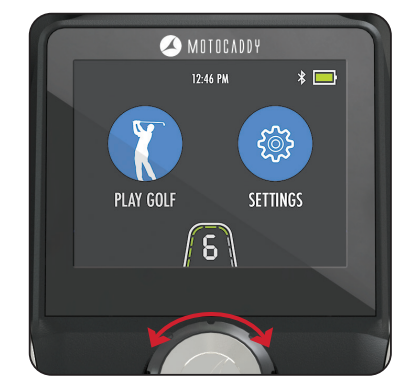

# Akkukapazitätsanzeige

Der M7 GPS verfügt über eine Kapazitätsanzeige in der oberen rechten (Abb. 1) Ecke des Displays. Die Anzahl der Balken nimmt bei abnehmendem Ladestand ab. Bei geringer werdender Kapazität verfärben sich die Balken zunächst gelb, dann rot.

Bei sehr niedriger Batteriekapazität wird zusätzlich in der Geschwindigkeitsanzeige ein rotes Warnsymbol "Batterie schwach" angezeigt (Abb. 2). Drücken Sie den Ein / Aus-Knopf, um den Wagen weiter zu benutzen. Es wird empfohlen, Bluetooth zu deaktivieren, den USB-Ladevorgang zu beenden und die GPS-Nutzung zu beschränken, bis der Akku wieder aufgeladen ist.

Das M7 GPS verfügt außerdem über eine zusätzliche Akkuanzeige, die den Ladezustand der Fernbedienung anzeigt. Sie können darauf zugreifen, indem Sie einmal auf die Akkuanzeige auf dem Bildschirm tippen (Abb. 3).

# Verwendung des USB-Ladeanschlusses

Der M7 GPS enthält eine USB Schnittstelle und USB relevante Geräte während der Runde aufzuladen.

Dazu öffnen Sie die Verschlusskappe unterhalb des Griffes und verbinden Sie das USB Kabel mit der Ladeschnittstelle. Das Gerät wird weiter aufgeladen, während das Kabel angeschlossen und der Akku angeschlossen ist.

Die Laderate ist langsamer als bei einem Netzladegerät und ähnelt dem Anschließen des Geräts an einen PC. Die USB Ladung wird Strom aus der Lithiumbatterie ziehen und dauerhaftes Laden wird die vorhandene Batteriekapazität verringern. Der Trolley deaktiviert den USB-Anschlusses automatisch, wenn die Akkukapazität einen voreingestellten Wert erreicht.

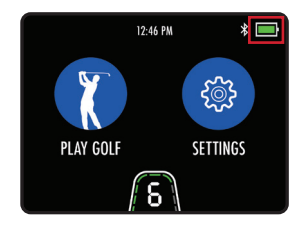

Abb. 1 - Akkuanzeige

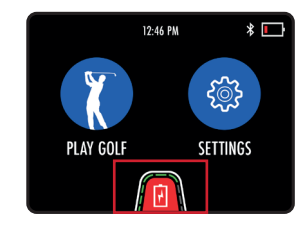

Abb. 2 - Warnung bei niedrigem Akkustand

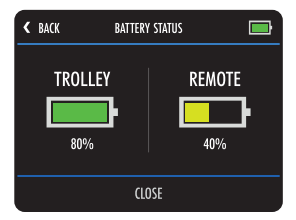

Abb. 3 - Akkustatus

# GPS-Modus Übersicht

- 1. Lochnummer
- 2. Par / Schlag-Index
- 3. AED Locator (nur in UK)
- 4. Uhr
- 5. Runden Timer
- 6. Batterieanzeige
- 7. Hintere Entfernung Grün
- 8. Mittlere Entfernung Grün/ Dynamische Flaggenentfernung
- 9. Vordere Entfernung Grün
- 10. Vorheriges Loch
- 11. Grünansicht mit dynamischer Fahnenposition
- 12. Nächstes Loch
- 13. Einstellungsmenü
- 14. Informationen Hindernisse
- 15. Geschwindigkeitsanzeige
- 16. Drivemessung
- 17. Scorekarte

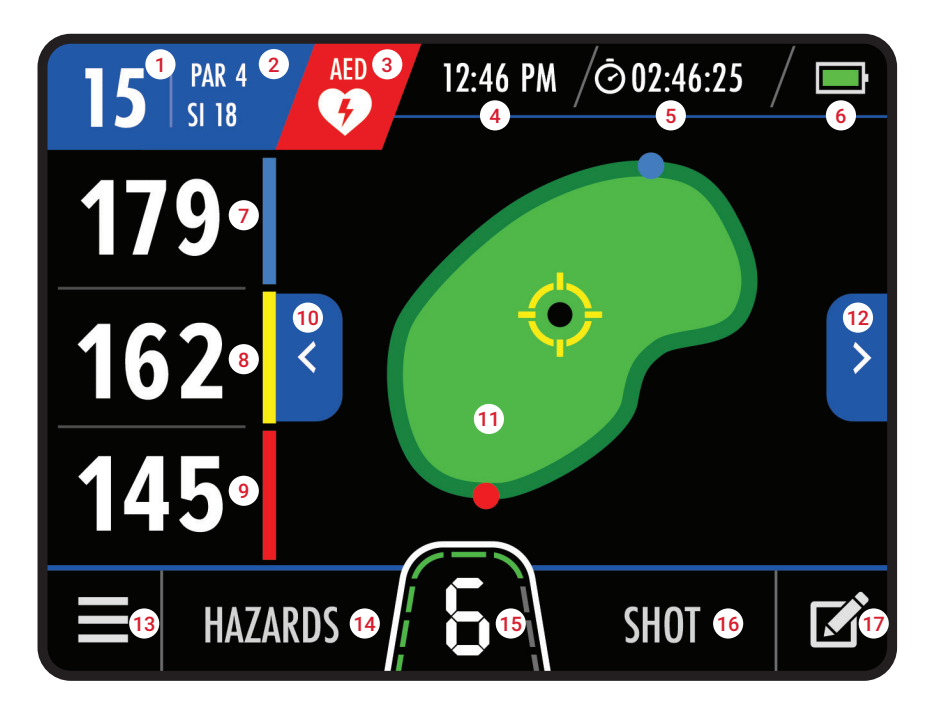

# Einführung in den GPS-Modus

Der M7 GPS-Trolley ist mit über 40.000 weltweiten Golfplätze vorinstalliert und umfasst vordere, mittlere und hintere Grünentfernungen sowie Spielbahninformationen, Gefahren, Punkteverfolgung, Drivemessung und Rundentimer.

**WICHTIG: Die Verwendung von DMD-Funktionen (Distance Measurement Device) ist zulässig, wenn die lokale USGA- und R & A-Regel 4.3 in Kraft ist. Überprüfen Sie immer die lokalen und Wettbewerbsregeln bezüglich der Verwendung von DMD- und Push-Benachrichtigungen, bevor Sie mit dem Golfspielen beginnen.**

#### Verwenden des GPS-Modus

Es ist wirklich einfach, eine Runde im GPS-Modus zu starten:

- 1. Wählen Sie auf dem Startbildschirm "Golf spielen" (Abb. 1).
- 2. Der Wagen zeigt "Suchen" an, während er einen genauen GPS-Standort ermittelt (Abb. 2).
- 3. Eine Liste der lokalen Golfplätze wird angezeigt, wobei der nächste oben steht (Abb. 3).
- 4. Wählen Sie den Platz aus, den Sie spielen möchten

Es ist auch möglich, im GPS-Modus einen alternativen Golfplatz aus dem Einstellungsmenü auszuwählen. Bitte beachten Sie, dass der Runden Timer und das Score Tracking zurückgesetzt werden, wenn ein Golfplatz geändert wird.

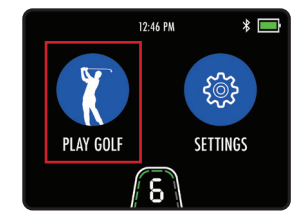

Abb. 1 - Startbildschirm - Wiedergabe

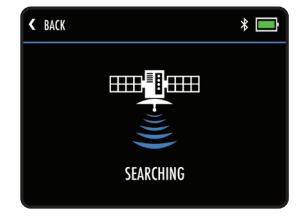

Abb. 2 - Platzsuche

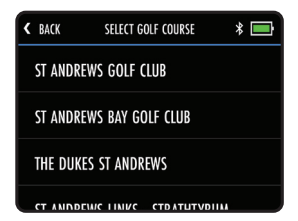

Abb. 3 - Platzauswahl

# Uhreinstellungen

Das M7 GPS enthält eine Uhr, die auf den Bildschirmen Home (Abb. 1) und GPS-Modus (Abb. 2) sichtbar ist. Die Uhr wird bei jedem Einschalten des Wagens automatisch eingestellt und verfügt entweder über ein ausreichend starkes GPS-Signal oder stellt eine Verbindung zu einem WiFi-Netzwerk her.

Es ist möglich, das Uhrformat und die Zeitzoneneinstellungen zu ändern. Wählen Sie auf dem Startbildschirm "Einstellungen" und dann "Zeit" aus dem Einstellungsmenü. Sie haben dann die Möglichkeit, die folgenden Optionen zu ändern:

- Format (12 Stunden / 24 Stunden)
- Zeitzone (GMT +/- 12 Stunden)
- Sommerzeit (Ein / Aus)

# **Bitte beachten Sie, dass die Uhr nur angezeigt wird, wenn ein genaues Zeitsignal empfangen wurde.**

# Spieldauer

Der Runden Timer wird oben auf dem GPS-Modus neben der Uhr angezeigt und beginnt zu zählen, sobald Sie in den GPS-Modus wechseln und einen Kurs auswählen.

Sie können den Timer (Abb. 3) anzeigen, anhalten und zurücksetzen, indem Sie ihn im Display auswählen.

Nach dem Zurücksetzen stoppt der Timer und Sie müssen "Start" auswählen, um erneut mit dem Zählen zu beginnen.

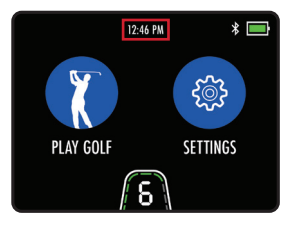

Abb. 1 - Startbildschirm - Uhr

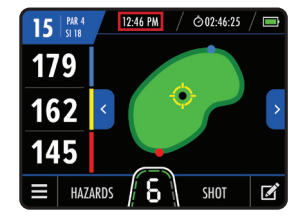

Abb. 2 - GPS-Modus – Uhr

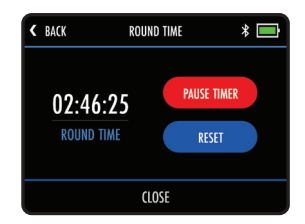

Abb. 3 - Einstellungen für den Runden Timer

# Dynamische Pin-Position

Mit dem M7 GPS können Sie die Position des Pins verschieben, um eine genauere Entfernungsmessung zu erhalten. Berühren Sie den Punkt auf dem Grün, zu dem Sie die Flagge bewegen möchten, und die Entfernungsmessung wird aktualisiert (Abb. 1).

#### Automatisches Fortschreiten zum nächsten Abschlag

Die M7 GPS Motocaddy App wird automatisch zum nächsten Loch fortschreiten wenn Sie sich ebenfalls zum nächsten Loch bewegen.

Es ist möglich manuell die Löcher fortzuschreiten wie folgt:

- Verwenden Sie die Pfeile nach links und rechts (Abb. 2a)
- Berühren Sie die Lochnummer in der oberen linken Ecke (Abb. 2b) und wählen Sie das gewünschte Loch aus
- Wählen Sie im GPS-Menü "Loch auswählen" und tippen Sie auf das gewünschte Loch (Abb. 3)

#### **Bitte beachten Sie, dass die Lochfolge vom 1. Abschlag nacheinander fortschreitet. Bei Kanonenstart ist das entsprechende Loch von Ihnen manuell einzugeben.**

# Auswahl Abschlag

Es ist möglich, das entsprechende Tee so einzustellen, dass die korrekten Lochinformationen (Punkt und Zählspiel) angezeigt werden.

Dies kann im Menü Home-Einstellungen oder im GPS-Modus eingestellt werden.

 $15 \frac{m}{9}$ 12:46 PM ᠿ02:46:25 179 150 145 Ш **HAZARDS** 

Abb. 1 - GPS-Modus - Pin

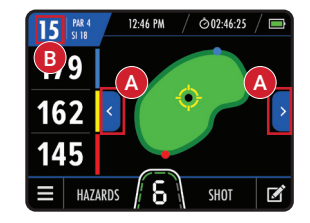

Abb. 2 - GPS-Modus - Lochvorschub

| < BACK |                | <b>SELECT HOLE</b> |    | ∗  |    |
|--------|----------------|--------------------|----|----|----|
|        | $\overline{2}$ | 3                  | 4  | 5  | 6  |
|        | 8              | 9                  | 10 | 11 | 12 |
| 13     | 14             | 15                 | 16 | 17 | 18 |

Abb. 3 - Wählen Sie Loch

# Schlagweitenmessung

Mit Ihrem M7 GPS können Sie die Länge Ihres Schlages messen. Die Entfernungen werden mithilfe von GPS-Koordinaten gemessen. Dies bedeutet, dass Sie nicht in einer geraden Linie zu Ihrem Ball laufen müssen, um eine genaue Messung zu erhalten. Schläge können sowohl in Yards als auch in Metern gemessen werden.

Um die Schlagweitenmessung zu messen, drücken Sie "Shot/Schlag" auf dem GPS-Modus-Bildschirm (Abb. 1), bevor Sie losfahren, um Ihren Ball zu finden. Der Text "Schuss" wird durch eine gelbe Zahl (Abb. 2) ersetzt und beginnt mit der Messung der Entfernung von dem Punkt, an dem er gestartet wurde.

Zum Schließen der Schlagweitenmessung berühren Sie das festgestellte Messergebnis per Fingerdruck.

# Maßeinheiten

The M7 GPS können sowohl in Yards als auch in Metern angezeigt werden. Das wird innerhalb der App-Einstellungen festgelegt.:

- 1. Wählen Sie auf dem Startbildschirm "Einstellungen" und dann "Einheiten".
- 2. Wählen Sie "Yards" oder "Meter" (Abb. 3).
- 3. Wählen Sie zum Schließen "Schließen"

Dies kann auch über das Einstellungsmenü im GPS-Modus geändert werden.

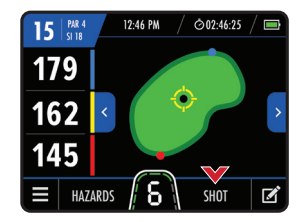

Abb. 1 - GPS-Modus

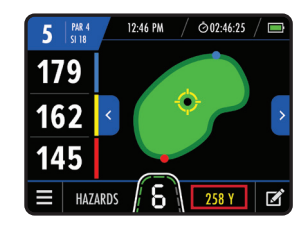

Abb. 2 - GPS-Modus - Schlagentfernung

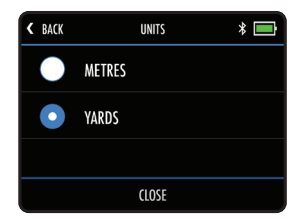

Abb. 3 - Maßeinheiten

# Informationen über Hindernisse

Das M7 GPS enthält auch eine Liste der Hindernisse auf den Spielbahnen. Sie können die Hindernisse für das Loch anzeigen, das Sie gerade spielen, indem Sie unten im Bildschirm des GPS-Modus die Option "Hindernisse" auswählen (Abb. 1). Nach der Auswahl zeigt der Bildschirm Entfernungen zu den nächsten vier Hindernisse an (Abb. 2). Alle Entfernungen beziehen sich auf die Vorderseite des Hindernis, mit Ausnahme der Entfernungen, die sich auf der Rückseite des Hindernis befinden. Es werden nur Hindernisse zwischen Ihnen und dem Grün angezeigt.

Sie können zur Grünübersicht zurückkehren, indem Sie auf "Grün" tippen (Abb. 3).

# Liste der Hindernisse

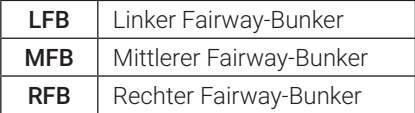

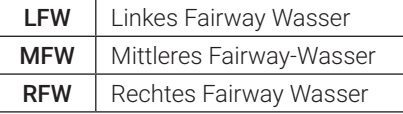

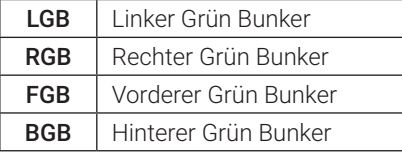

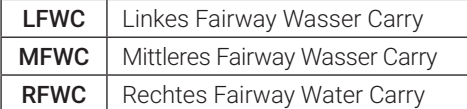

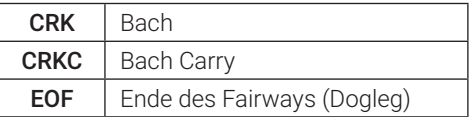

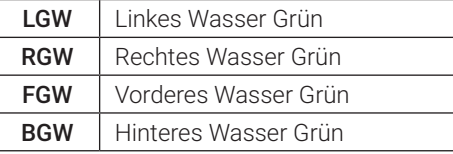

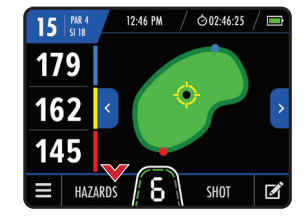

Abb. 1 - GPS-Modus

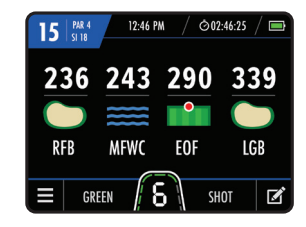

Abb. 2 - Informationen Hindernis

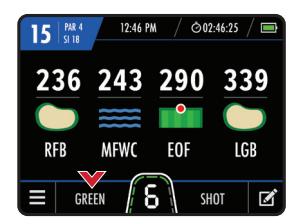

Abb. 3 - Informationen Hindernis

# Score Übersicht

Sie können Ihr M7-GPS verwenden, um Ihre Punktzahl zu verfolgen und zu jedem Zeitpunkt während der Runde auf eine Punkteübersicht zuzugreifen. Um eine Punktzahl einzugeben, wählen Sie das Scorecard-Logo (Abb. 1) in der unteren rechten Ecke des GPS-Bildschirms.

Dies zeigt die aktuellen Lochinformationen mit der Option, eine Punktzahl einzugeben (Abb. 2). Drücken Sie "+" oder "-", um die Schlagzahl zu ändern, und wählen Sie anschließend "Speichern", dann kehren Sie zum GPS-Hauptbildschirm zurück. Sie können mit den blauen Pfeilen links und rechts oben auf dem Bildschirm (Abb. 2), zu verschiedenen Löcher navigieren und das eingegebene Ergebnis ändern.

Wenn das grüne Häkchen neben dem Text "Punktzahl eingeben" sichtbar ist, wurde die Punktzahl für dieses Loch erfolgreich gespeichert. Wenn die falsche Punktzahl gespeichert wurde, können Sie diese leicht überschreiben, indem Sie die Punktzahl aktualisieren und "Speichern" auswählen. Durch Auswahl von "Löschen" im Bildschirm "Punkteingabe" wird nur die Punktzahl für das ausgewählte Loch zurückgesetzt.

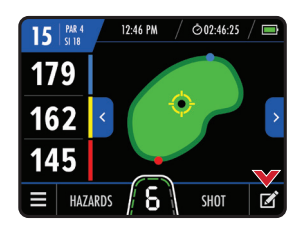

Abb. 1 - GPS-Modus

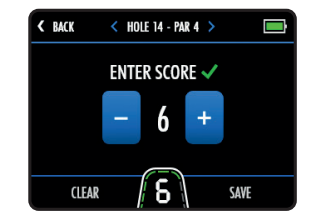

Abb. 2 - Eingabe Score

# Score Übersicht

Sie können jederzeit während der Runde auf eine Punkteübersicht zugreifen, indem Sie im Menü mit den Einstellungen des GPS-Bildschirms "Punkteübersicht" auswählen. In der Score-Zusammenfassung werden 'Gesamt Schlaganzahl' und 'Score' in Bezug auf Par (Abb. 1) angezeigt. Um zum GPS-Hauptbildschirm zurückzukehren, wählen Sie "Zurück", um Ihre Rundenpunktzahl zurückzusetzen, wählen Sie "Löschen", oder wenn Sie Ihre Golfrunde abgeschlossen haben, wählen Sie "Runde beenden".

#### **Bitte beachten Sie, dass die Ergebnisse nach Beendigung einer Runde nicht mehr gespeichert oder zugänglich sind.**

#### Beende deine Runde

Die Runde kann jederzeit beendet werden, indem Sie im Einstellungsmenü des GPS-Bildschirms "Runde beenden" auswählen. Wenn Sie die Punkteverfolgung verwendet haben, wird eine Punkteübersicht mit der Option "Runde beenden" angezeigt. Wenn Sie die Punkteverfolgung nicht verwendet haben, kehren Sie zum Startbildschirm zurück.

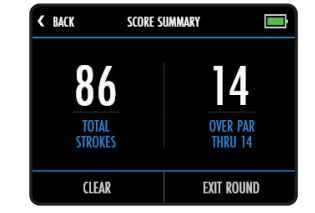

Abb. 1 - Ergebnisübersicht

# Einführung in Smartphone-Benachrichtigungen

Der M7 GPS-Trolley kann über eine Bluetooth®-Verbindung auf jedem kompatiblen Smartphone mit der Motocaddy GPS-App verbunden werden. So kann der LCD-Bildschirm des Wagens optionale Push-Benachrichtigungen für Textnachrichten, E-Mails, verpasste Anrufe und andere kompatible Apps erhalten. Es ist möglich, den M7 GPS mit oder ohne aktivierten Push-Benachrichtigungen zu verwenden.

# Installation der Motocaddy Smartphone-App

Die Motocaddy-App muss installiert werden, um die Funktionen des M7 GPS smart nutzen zu können.

**Die Motocaddy-App ist mit IOS 9 oder höher und mit Android Version 4.4 oder höher kompatibel zu betreiben. Bitte beachten Sie, dass nicht alle Bluetooth Mobil Telefone mi dem M7 GPS Bluetooth kompatibel sind und eine Verbidnung mit allen Geräten nicht gewährleistet werden kann. Bitte überprüfen Sie deshalb die Gerätekompatibilität bevor Sie die Motocaddy App versuchen herunterzuladen.**

Um die "Motocaddy GPS"-App zu installieren, such Sie entweder im App Store oder auf Google Play nach "Motocaddy".

Apple-Geräte Android-Geräte

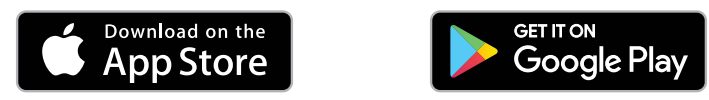

Wählen Sie nach erfolgter Installation die Motocaddy GPS-App aus und es erscheint das Registrierungsfenster. Wenn Sie die App zum ersten Mal verwenden, werden Sie aufgefordert, der App Zugriff auf Ihren Standort zu gewähren, und es ist wichtig, dass dies aktiviert ist, damit die GPS-Funktionen genutzt werden können.

Wir empfehlen, dass Sie den App-Registrierungsvorgang abschließen, damit wir Sie über künftige Funktionen sowohl über die App als auch über die Push-Benachrichtigungsfunktion auf dem Laufenden halten können. Bitte beachten Sie, dass mit erfolgter App Registrierung der M7 GPS noch nicht garantieregistriert ist.

# Bluetooth Aktivieren

Um Ihr Telefon mit Ihrem Wagen zu koppeln, müssen Sie sicherstellen, dass Bluetooth auf dem Wagen aktiviert ist:

- 1. Wählen Sie auf dem Startbildschirm "Einstellungen" und dann "Bluetooth" (Abb.1).
- 2. Wenn Bluetooth ausgeschaltet ist, wählen Sie "Ja", um es einzuschaltenn

#### **Wenn Bluetooth aktiviert ist, wird das Bluetooth-Logo auf dem Display neben der Batterieanzeige angezeigt.**

#### Koppeln Sie Ihr Telefon

Um Ihr M7 GPS mit einem kompatiblen Smartphone zu koppeln, müssen Sie zunächst sicherstellen, dass Bluetooth auf beiden Geräten aktiviert ist (siehe oben), und dann die folgenden Schritte ausführen:

- 1. Öffnen Sie die Motocaddy-App auf Ihrem Telefon und wählen Sie die Schaltfläche "Gerät koppeln" (Abb. 2).
- 2. Wählen Sie das richtige Wagenmodell aus der Liste aus und wählen Sie "Weiter".
- 3. Weitere Anweisungen werden angezeigt. Wenn Sie fertig sind, wählen Sie "Gerät koppeln".
- 4. Sobald sich Wagen und Telefon gefunden haben, zeigen beide Geräte einen sechsstelligen Code an (Abb. 3). Wenn diese Codes übereinstimmen, wählen Sie auf beiden Geräten "Koppeln"
- 5. Sowohl der Wagen als auch das Telefon bestätigen, dass das Koppeln erfolgreich war
- 6. Wählen Sie auf dem Telefon "Mein Gerät" für weitere Einstellungen und "Schließen" auf dem Wagenbildschirm, um fortzufahren

Die Motocaddy-App kann nach Abschluss des Koppelns geschlossen oder als zusätzliches GPS-Gerät verwendet werden. Nach Abschluss des Koppelns muss die Motocaddy-App nicht mehr geöffnet werden, um Benachrichtigungen auf dem Display anzuzeigen. Mit der App können Sie jedoch die Benachrichtigungseinstellungen steuern oder Ihr Telefon entkoppeln.

#### **Während des ersten Startvorgangs dauert die Initialisierung des Bluetooths in Ihrem Wagen etwa 60 Sekunden und stellt in Reichweite automatisch wieder eine Verbindung zu Ihrem Telefon her. Bluetooth kann bei Bedarf deaktiviert werden.**

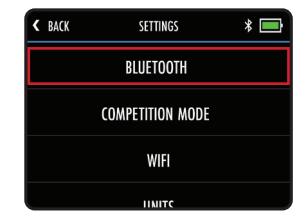

Abb. 1 - Menü "Home-Einstellungen"

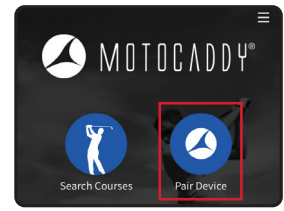

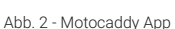

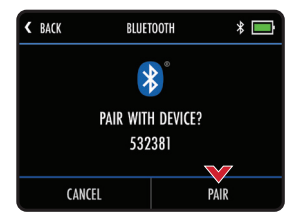

Abb. 3 - "Trolley Koppeln" Code

# Benachrichtigungseinstellungen

Über das Gerätemenü "Einstellungen" in der Motocaddy-App können Sie festlegen, welche Smartphone-Benachrichtigungstypen auf dem Wagenbildschirm angezeigt werden (Abb. 1 und Abb. 2).

Es gibt auch andere App-spezifische Benachrichtigungseinstellungen in Ihrem Telefon, die aktiviert werden müssen, damit die Benachrichtigungen auf Ihrem Wagen angezeigt werden.

Eine vollständige Liste der kompatiblen Apps sowie individuelle App-Benachrichtigungseinstellungen (einschließlich der Option "Push-Benachrichtigungen") finden Sie unter www.motocaddygolf.de/support/m7gps

#### Benachrichtigungsstapelung

Benachrichtigungen werden in chronologischer Reihenfolge angezeigt, wobei die älteste Benachrichtigung oben angezeigt wird.

Nach dem Anzeigen können Benachrichtigungen geschlossen werden, indem Sie "Schließen" auswählen oder auf "Zurück" tippen, um den Vorgang ohne Löschen zu beenden.

Wenn mehrere Benachrichtigungen verfügbar sind, wird durch Auswahl von "Schließen" die aktuelle Benachrichtigung ausgeblendet und die nächste Warnung angezeigt.

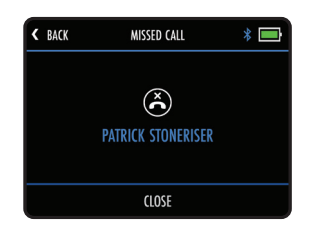

Abb. 1 - Verpasster Anruf

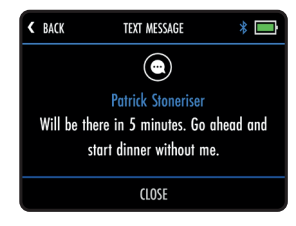

Abb. 2 - Textnachricht

Der M7 GPS kann sowohl Firmensoftware als auch Golfplätze über drahtlose Over-the-Air Updates aktualisieren.

# Verbindung zu einem WiFi-Netzwerk herstellen

Bevor Sie ein OTA-Update (Over-the-Air) durchführen können, muss der M7 GPS mit einem WiFi-Netzwerk verbunden sein:

- 1. Wählen Sie auf dem Startbildschirm "Einstellungen" und dann "WiFi".
- 2. Wählen Sie "WiFi Disabled", wählen Sie "Ein" und dann "Schließen".
- 3. Tippen Sie auf "Netzwerk auswählen" und wählen Sie das gewünschte Netzwerk aus der Liste aus (Abb. 1).
- 4. Geben Sie das WLAN-Passwort ein (tippen Sie auf das Augensymbol, um das Passwort anzuzeigen) und wählen Sie "Enter" (Abb. 2).
- 5. Sobald die Verbindung hergestellt ist, wählen Sie "Schließen", um den Vorgang zu beenden

# Firmware-Updates (OTA)

So überprüfen Sie die aktuelle Softwareversion und installieren Updates:

- 1. Wählen Sie auf dem Startbildschirm "Einstellungen" und dann "Nach Updates suchen".
- 2. Sie werden gefragt, ob Sie nach Updates suchen möchten. Wählen Sie "Ja"
- 3. Der Wagen sucht und zeigt an, ob eine neuere Firmware-Version verfügbar ist
- 4. Wenn es eine neuere Firmware gibt, wird eine Option angezeigt, mit der Sie "Ja" oder "Abbrechen" auswählen können (Abb. 3).
- 5. Wählen Sie "Ja", um fortzufahren und das Update zu installieren, oder "Abbrechen", um zu den Einstellungen zurückzukehren
- 6. Während der Installation wird der Wagen neu gestartet und zeigt nach Abschluss den Startbildschirm an

**Wir empfehlen dringend, vor der ersten Verwendung des Trolleys nach möglichen Firmware-Updates zu suchen. Der Update-Vorgang kann bis zu 5 Minuten dauern. Während der Installation wird der Trolley möglicherweise mehrmals automatisch neu gestartet und der Bildschirm erneuter. Bei ernueter Anzeige des Startbildschirms ist der Vorgang abgeschlossen. Möglicherweise müssen Sie Ihr Mobilgerät entkoppeln und nach Durchführung eines Updates erneut koppeln - siehe Seite 33.**

| <b>BACK</b>           | <b>SELECT NETWORK</b> |  |  |  |
|-----------------------|-----------------------|--|--|--|
| <b>NETWORK NAME 1</b> |                       |  |  |  |
| <b>NETWORK NAME 2</b> |                       |  |  |  |
| <b>NETWORK NAME 3</b> |                       |  |  |  |
| <b>CLOSE</b>          |                       |  |  |  |

Abb. 1 - WiFi-Netzwerkliste

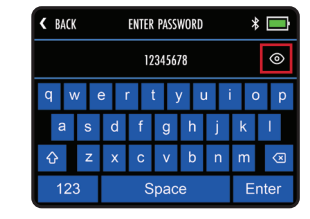

Abb. 2 - WiFi-Passworteingabe

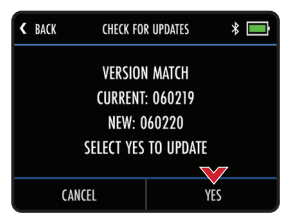

Abb. 3 - Nach Updates suchen

# Golfplatzaktualisierungen (OTA)

Das M7 GPS ist mit über 40.000 weltweiten Golfplätzen vorinstalliert. Um nach einem aktualisierten Golfplatz zu suchen, muss der M7 GPS mit einem WiFi-Netzwerk verbunden sein:

- 1. Wählen Sie auf dem Startbildschirm "Einstellungen" und dann "Golfplatz aktualisieren".
- 2. Geben Sie den Namen des Golfplatzes ein (Sie müssen nicht den vollständigen Namen eingeben) und wählen Sie "Suchen" (Abb. 1).
- 3. Der Wagen zeigt dann eine Liste der Golfplätze an, die Suchkriterien erfüllen (Abb. 2).
- 4. Wählen Sie aus den Suchergebnissen den Golfplatz aus, den Sie aktualisieren möchten
- 5. Sie erhalten zusätzliche Golfplatzinformationen, um zu bestätigen, dass Sie den richtigen Golfplatz ausgewählt haben (tippen Sie bei Bedarf auf "Zurück", um einen alternativen Golfplatz auszuwählen).
- 6. Wählen Sie "Update", um das Update zu starten (Abb. 3).
- 7. Der Golfplatz wird dann aktualisiert und "Golfplatz aktualisieren" wird angezeigt
- 8. Nach Abschluss des Vorgangs bestätigt der Wagen, dass der Golfplatz erfolgreich aktualisiert wurde
- 9. Wählen Sie zum Schließen "Schließen"

**Bitte senden Sie Anfragen für Golfplatz Aktualisierungen oder neue Golfplätze über die Option "Golfplatz Aktualisierung Bericht" im Motocaddy-App-Support-Menü.**

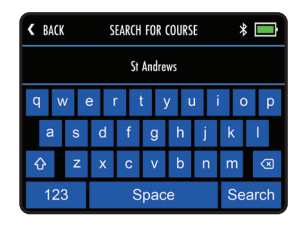

Abb. 1 - Golfplatzsuche

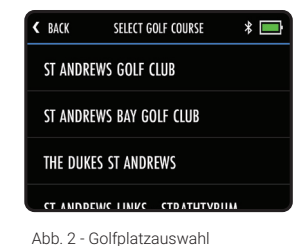

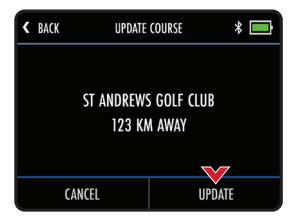

Abb. 3 - Bestätigung aktualisieren

# Spracheinstellungen

Das M7 GPS kann in verschiedenen Sprachen verwendet werden:

- 1. Wählen Sie auf dem Startbildschirm "Einstellungen" und dann "Sprachen"
- 2. Wählen Sie die bevorzugte Sprache und dann "Schließen" zur Bestätigung (Abb. 1)

#### Verwendung des Wettbewerbsmodus

Es ist möglich, durch die Verwendung des Wettbewerbsmodus die GPS vorübergehend zu deaktivieren, wenn Wettkampfregeln dies vorschreiben. Es wird empfohlen, immer zuerst die geltenden Wettkampfregeln zu überprüfen, bevor Sie Ihren E-Trolley mit aktivierter GPS verwenden.

So aktivieren / deaktivieren Sie den Wettbewerbsmodus:

- 1. Wählen Sie auf dem Startbildschirm "Einstellungen" und dann "Wettbewerbsmodus".
- 2. Wählen Sie "Ein" (zum Aktivieren) oder "Aus" (zum Deaktivieren).
- 3. Wählen Sie zum Schließen "Schließen"

Wenn der Wettbewerbsmodus aktiviert ist, wird die Option "Golf spielen" deaktiviert und auf dem Startbildschirm wird "Wettbewerbsmodus aktiviert" angezeigt (Abb. 2).

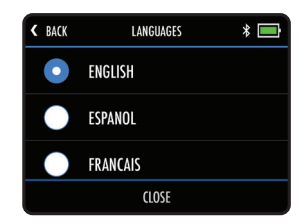

Abb. 1 - Spracheinstellungen

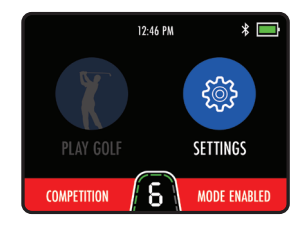

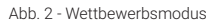

#### Werks-Reset

Wenn Sie ein Problem mit Ihrem M7-GPS haben, können Sie den Wagen auf die ursprünglichen Werkseinstellungen zurücksetzen:

- 1. Wählen Sie auf dem Startbildschirm "Einstellungen" und dann "Alle Einstellungen zurücksetzen".
- 2. Sie werden aufgefordert, zu bestätigen, dass Sie mit dem Zurücksetzen fortfahren möchten. Wählen Sie "Ja" (Abb. 1).
- 3. Ein Bestätigungsbildschirm wird angezeigt und wählen Sie "Schließen", um den Vorgang zu beenden

#### **Durch Zurücksetzen des M7 GPS auf die Werkseinstellungen werden alle anderen Einstellungen gelöscht.**

#### Demo Mode

Das M7 GPS verfügt über einen Demo-Modus, mit dem Funktionen demonstriert werden können, wenn kein GPS-Signal verfügbar ist.

Um den Demo-Modus zu aktivieren, navigieren Sie auf dem Startbildschirm zum Menü "Einstellungen" und wählen Sie "Demo-Modus".

Der Demo-Modus kann auf "Ein" und "Aus" umgeschaltet werden. Wählen Sie zur Bestätigung "Schließen". Nach der Aktivierung zeigt die Schaltfläche "Golf spielen" eine Liste der Demo-Plätze an (Abb. 2).

**Es ist wichtig, den Demo-Modus zu deaktivieren, bevor Sie versuchen, eine Runde Golf zu spielen.**

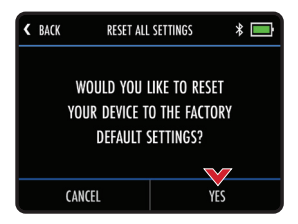

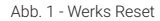

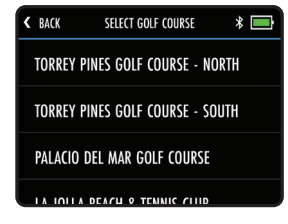

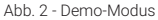

# FCC-Erklärung

Dieses Gerät erfüllt Teil 15 der FCC-Vorschriften. Der Betrieb unterliegt den beiden folgenden Bedingungen:

- (1) Dieses Gerät darf keine schädlichen Interferenzen verursachen, und
- (2) Dieses Gerät muss empfangende Interferenzen aufnehmen, einschließlich von Interferenzen, die einen ungewünschten Betrieb verursachen können.

Jegliche Änderungen oder Modifikationen, die nicht ausdrücklich von der für Übereinstimmung verantwortlichen Partei genehmigt sind, können die Befugnis des Benutzers zur Inbetriebnahme des Geräts annullieren.

# FCC-Erklärung zur Strahlenbelastung:

Das Gerät wurde gemäß der allgemeinen HF-Strahlenbelastungsrichtlinie geprüft. Das Gerät kann bei portablen Belichtungsbedingungen ohne HF-Einschränkung verwendet werden. HINWEIS: Diese Ausrüstung wurde getestet und unterliegt den gemäß Teil 15 der FCC-Vorschriften für digitale Geräte der Klasse B festgelegten Beschränkungen.

Diese Beschränkungen sehen für die Installation in Wohngebieten einen ausreichenden Schutz vor störenden Abstrahlungen vor. Dieses Gerät erzeugt, verwendet und emittiert möglicherweise Energie auf Funkfrequenzen, die bei unsachgemäßer Installation und Verwendung oder unter Nichtbeachtung der Anweisungen schädliche Funkkommunikationsstörungen verursachen. Es besteht allerdings keine Garantie, dass in einer bestimmten Installation doch Störungen auftreten können. Falls dieses Gerät Funkstörungen im Radio- oder Fersehempfang verursacht (überprüfen Sie dies durch Ein- und Ausschalten des Geräts), können Sie können Sie versuchen, mit einer oder mehrerer der folgenden Maßnahmen, dieses Problem zu beseitigen::

- (1) Verändern Sie die Ausrichtung oder Lage der Empfangsantenne
- (2) Vergrößern Sie den Abstand zwischen Gerät und Empfänger
- (3) Schließen Sie das Gerät an eine Steckdose an, an deren Stromkreis nicht auch der Empfänger angeschlossen ist
- (4) Bitten Sie einen Händler oder erfahrenen Runkfunk-/Fernsehtechniker um Hilfe

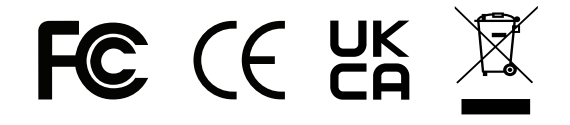

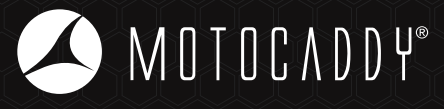

 $\boldsymbol{\Theta}$ Motocaddy EMEA GmbH Dieselstraße 27b 44805 Bochum Deutschland

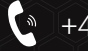

- +49 (0)234 9138790
- emea@motocaddy.com ▶⊲

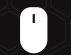

www.motocaddygolf.de

MC.23.66.DE.001 | EASILOCK™ Patent (GB) - GB2519073 | USB Charging Port Patent (GB) - GB2473845 | USB Charging Port Patent (AUSTRALIA) - 2010224448

Apple, das Apple-Logo und das iPhone sind Marken von Apple Inc., eingetragen in den USA und anderen Ländern. App Store ist eine Dienstleistungsmarke von Apple Inc.

Android und Google Play sind Marken von Google Inc.

Die Bluetooth®-Wortmarke und -Logos sind eingetragene Marken der Bluetooth SIG, Inc., und jede Verwendung dieser Marken durch Motocaddy erfolgt unter Lizenz. Andere Marken und Handelsnamen sind die ihrer jeweiligen Eigentümer.